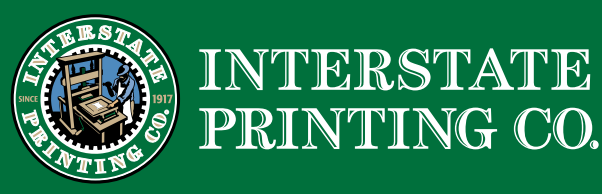

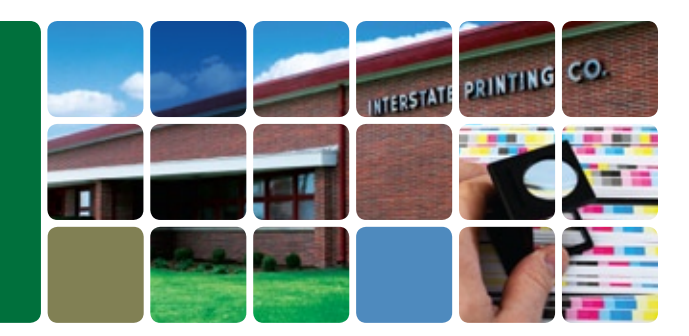

# File Transfer Using Interstate Printing's FTP Site

# Request an FtP account Request an ftp account

Contact your sales person or customer service Contact your sales person or customer service representative for an FTP user name and password.

# Log in to ouR FtP seRveR Log in to our FTP Server

After you have received an FTP account confirmation After you have received an FTP account confirmation email from us you may log in to our FTP server. email from us you may log in to our FTP server.

> **Host: ftp.interstateprinting.com Host: ftp.interstateprinting.com User Name: your user name User Name: your user name Password: your password Password: your password**

#### tRansFeRRing FiLes Transferring Files

 $Y(x)$  may use any browser,  $Y(x)$  plants in  $Y$  contains the platform. You may use any browser, PC platform or **Macintosh\***.

### **UPLOADING**

When uploading, please stuff or ZIP your files.

Please email your sales representative once your file has been uploaded.

# DOWNLOADING

If you are downloading files from the FTP site, you will need to log in to the FTP server using your User Name and rassword. When the site opens, the nies you heed<br>to download will be in the open window. Double click and Password. When the site opens, the files you need on the folder or file and save files to your computer.

#### \*If you are having difficulty uploading from a **Macintosh, follow these instructions:**

- 1) Download the most recent version of Filezilla from http://filezilla-project.org/download.php (most other FTP clients other than CyberDuck will work also).
	- 2) Uncompress it and run Filezilla.
- *If* you compress it and rail include. *please give us a call at (402)341-8028.* 3) In the 'host' field, enter 'ftp.interstateprinting.com'.
	- 4) In the 'username', enter 'your user name'.
	- 5) In the 'password', enter 'your password'.
	- 6) Press 'Quickconnect'.
	- 7) Upload files to interstateprinting.com by dragging the zipped folder to the area highlighted green in the screen shot.

## If you have any questions about our FTP site, please give us a call at 402.341.8028.